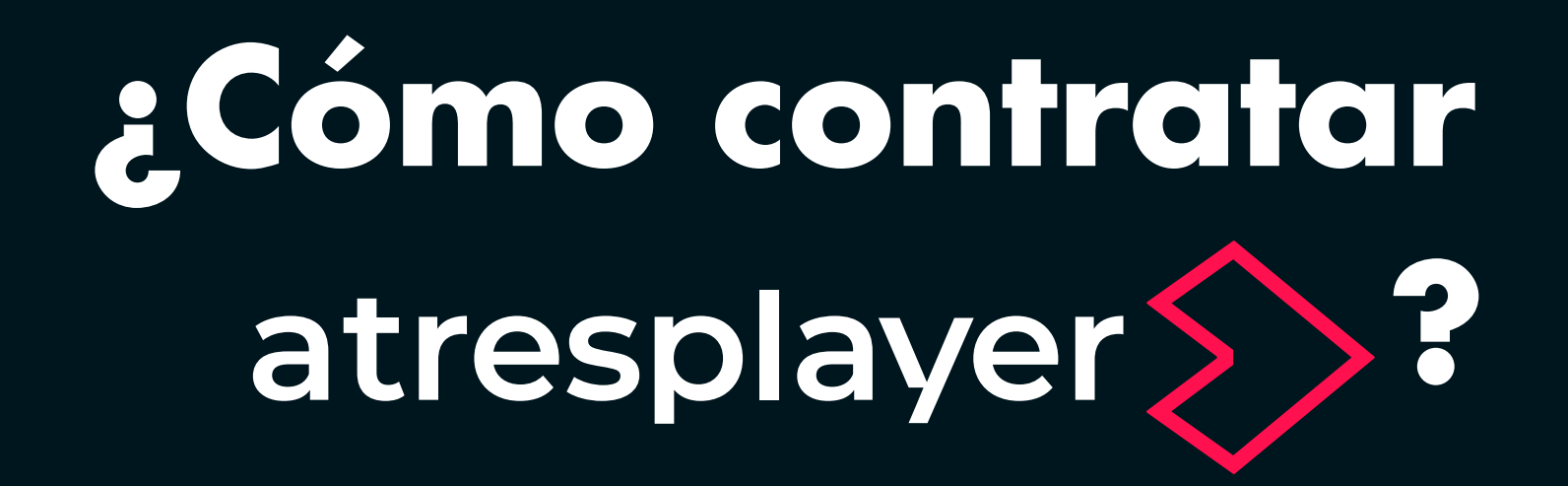

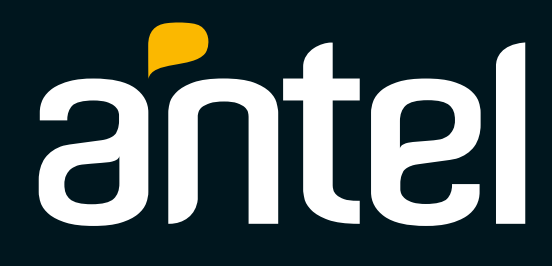

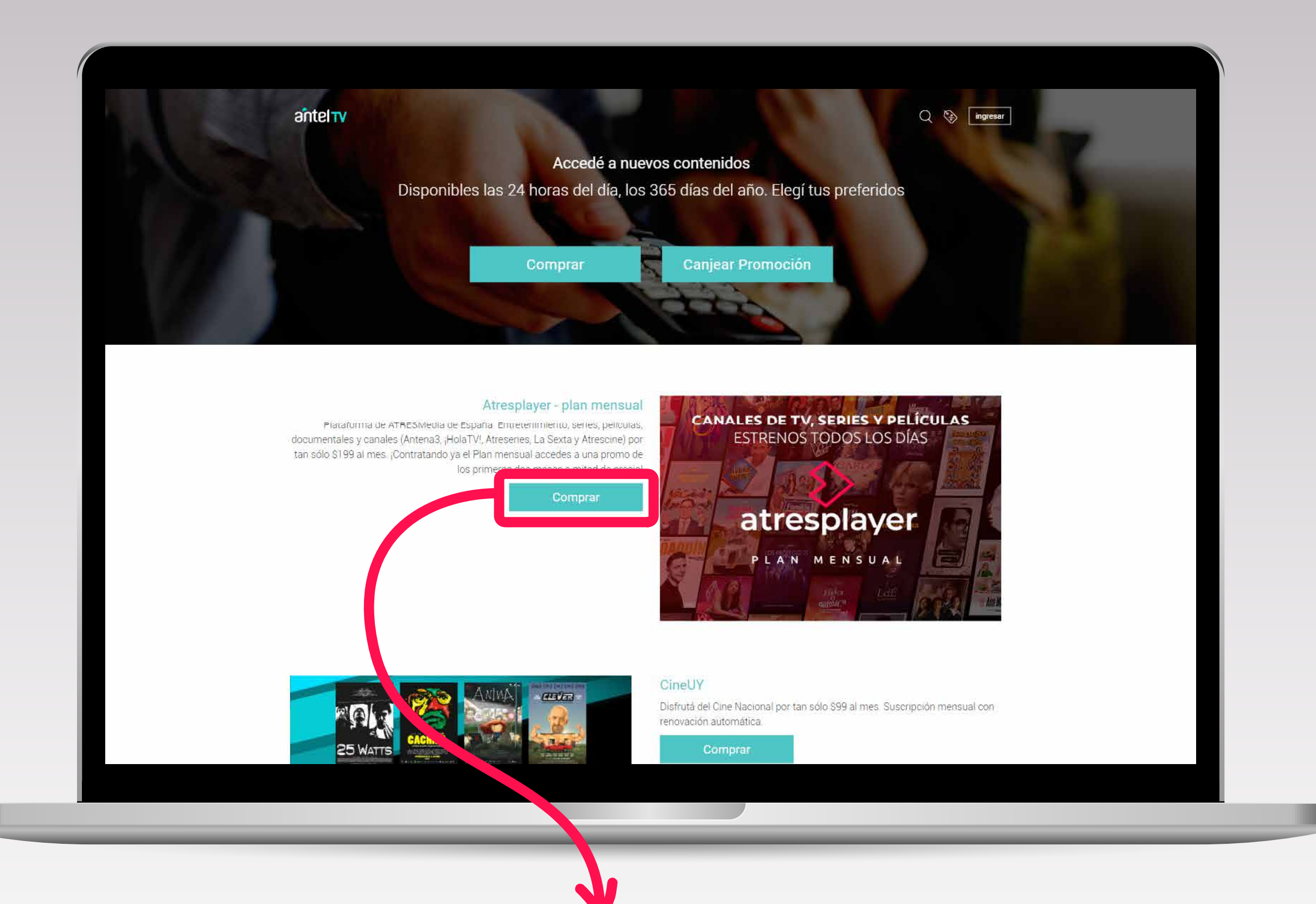

## **1** Ingresá en **tienda.sva.antel.com.uy** y seleccioná **COMPRAR**

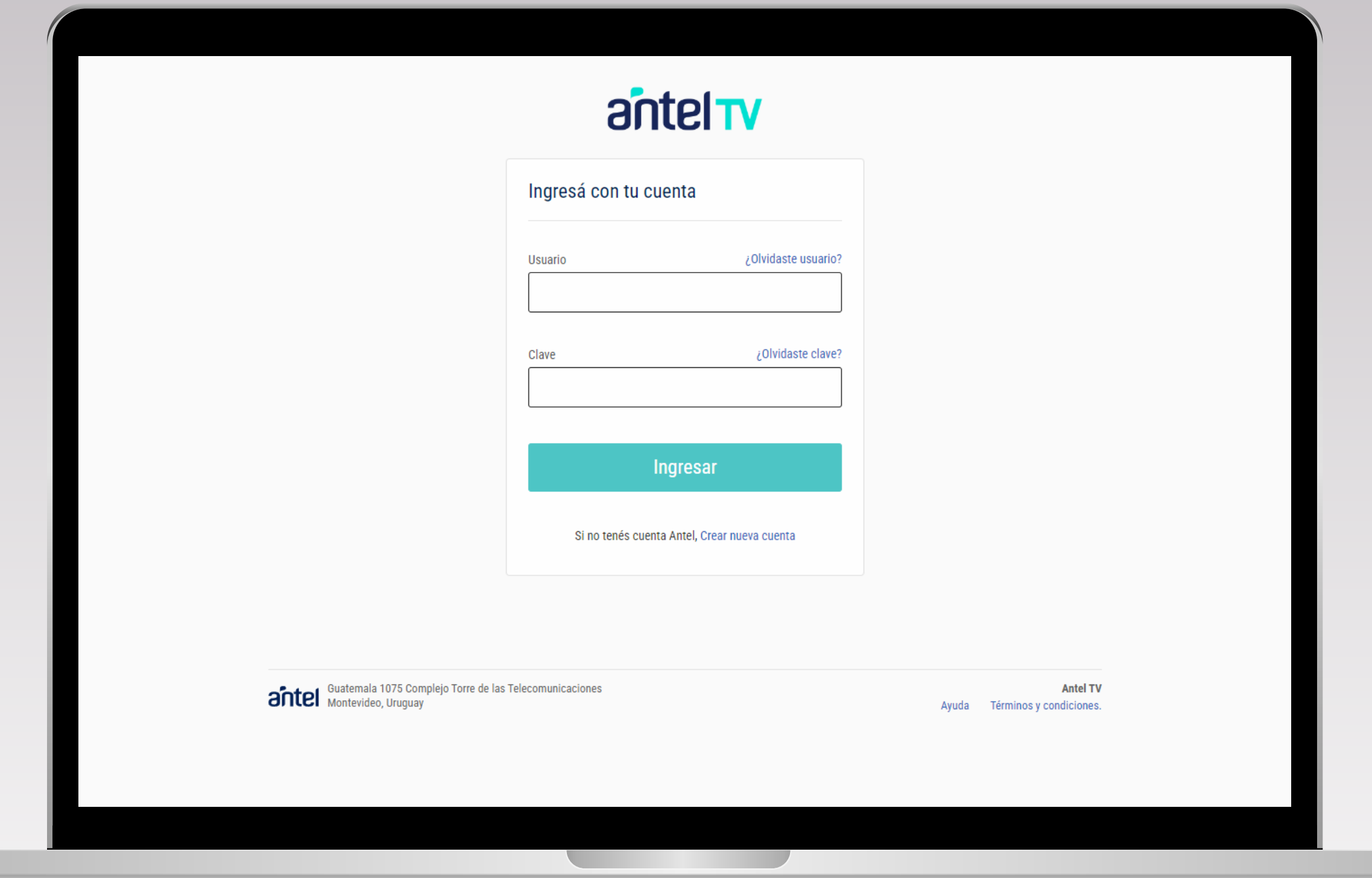

## **2** Ingresá con **tu cuenta** o **creá una nueva** de ANTEL TV

**TELEVISION** 

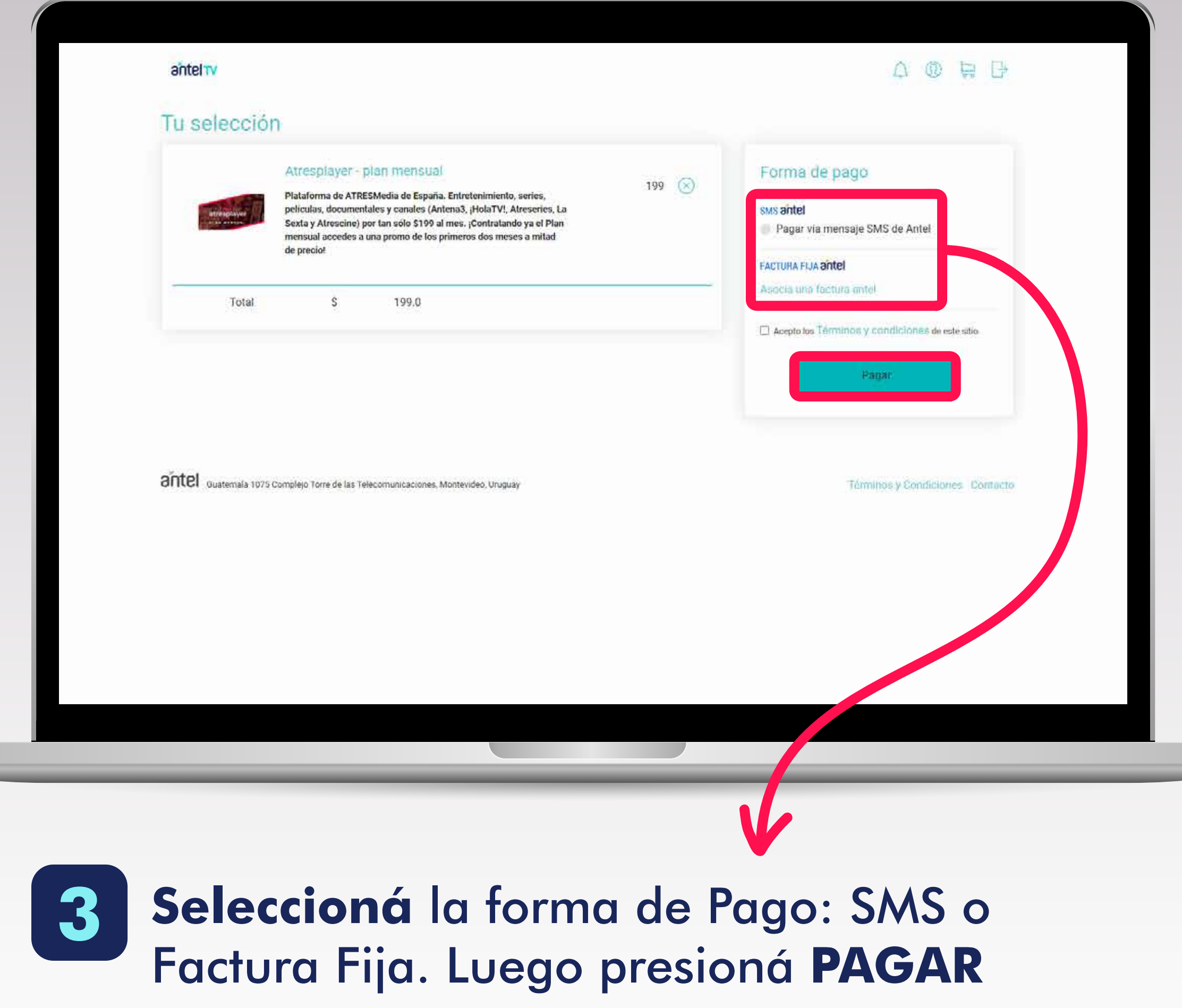

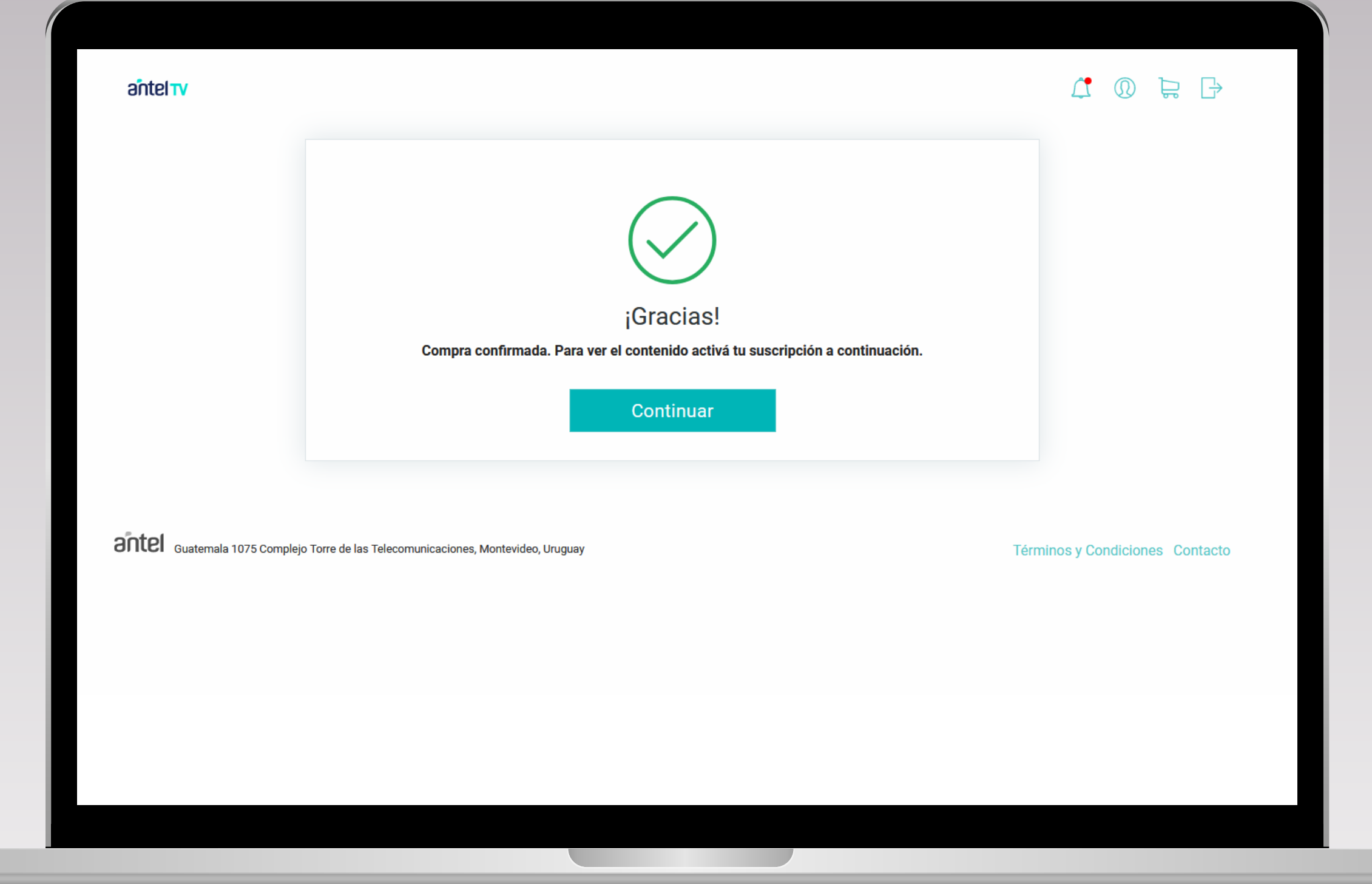

## **4** Luego de Realizar la compra, deberás **activar la suscripción**

. .

## Cliqueá en **CONTINUAR** y serás redirigido a la web de ATRESplayer

suscripcion.atresplayer.com/hazte-premium/internacional/operadores/

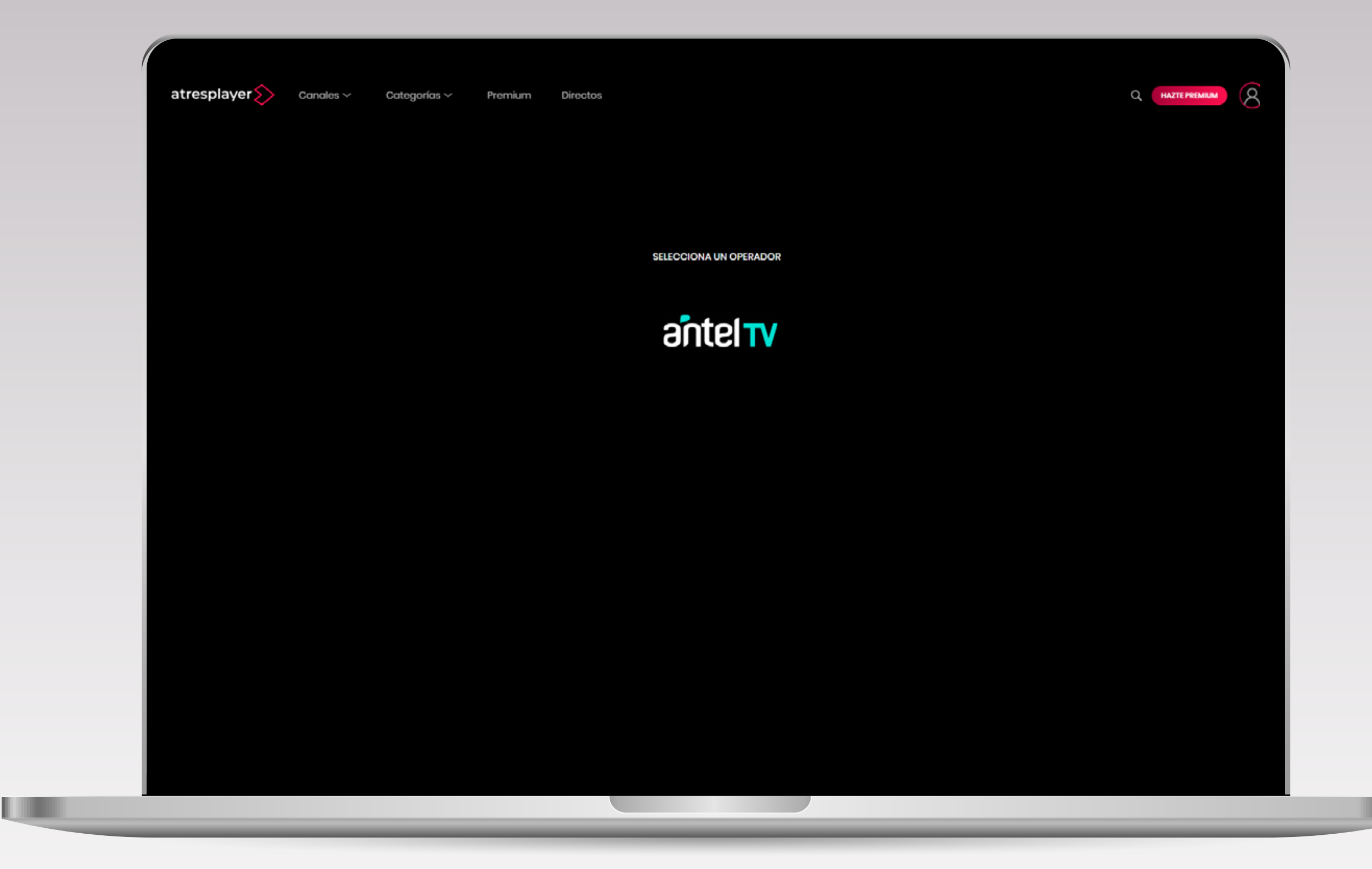

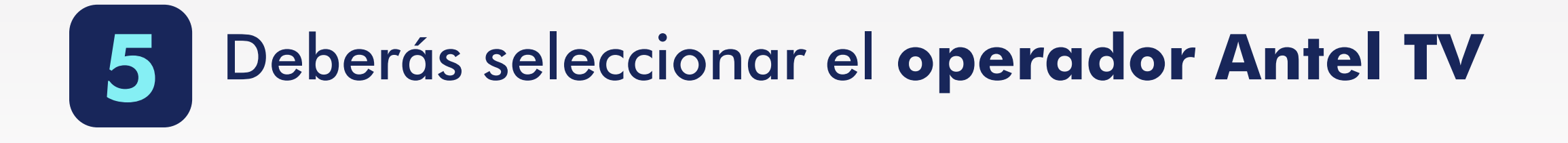

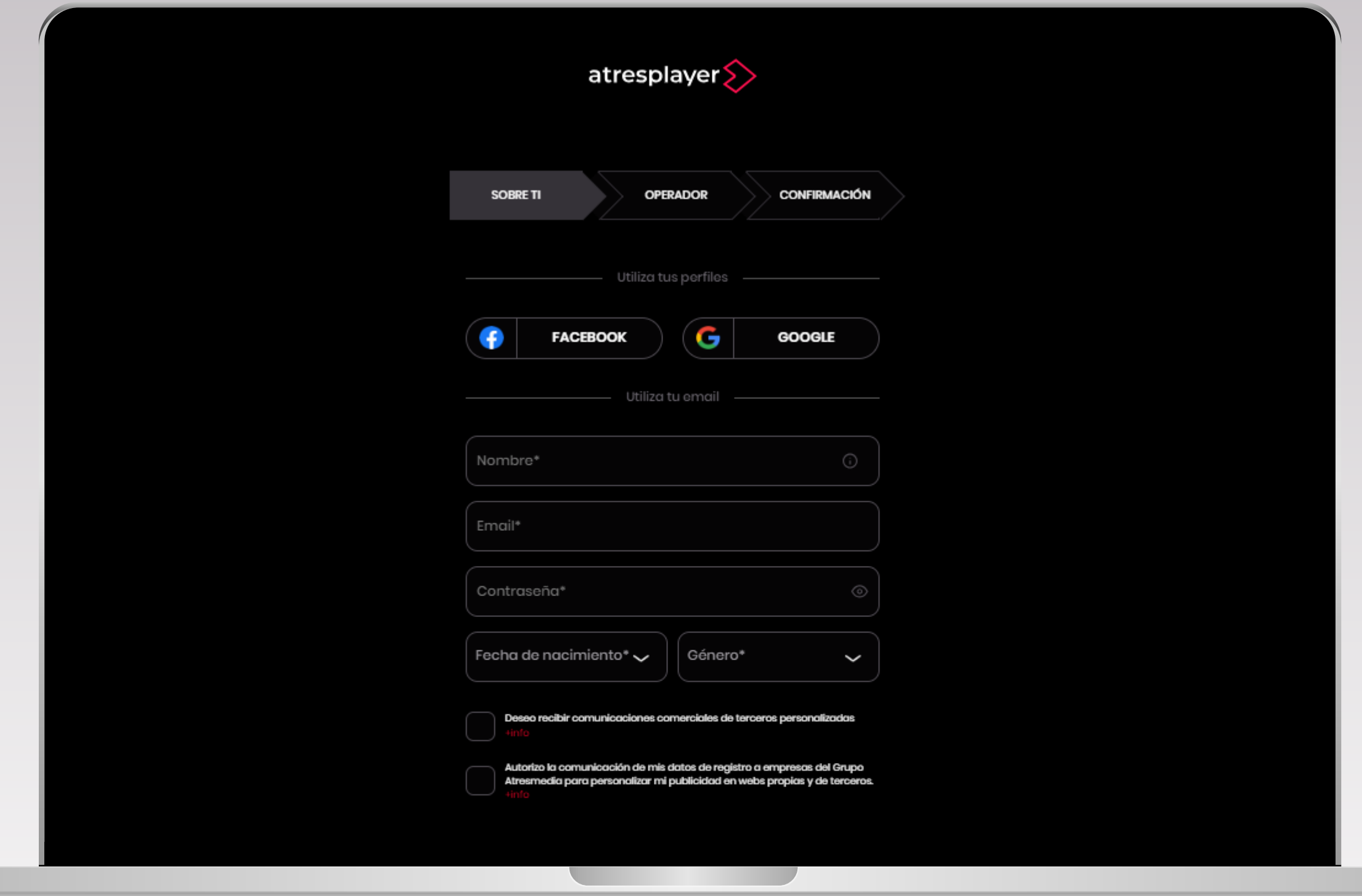

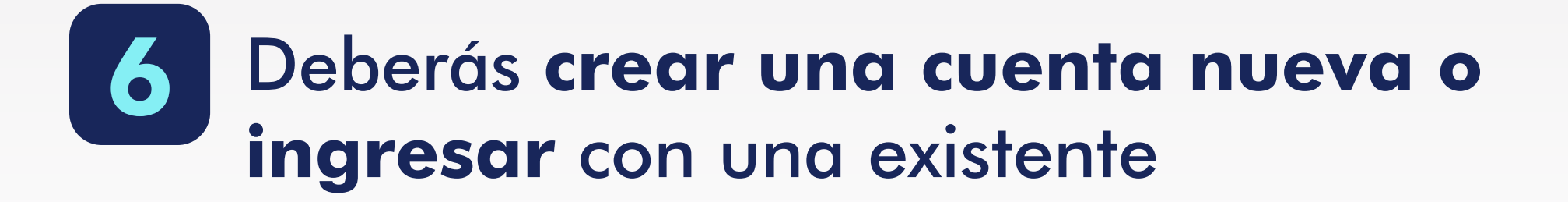

**THE R** 

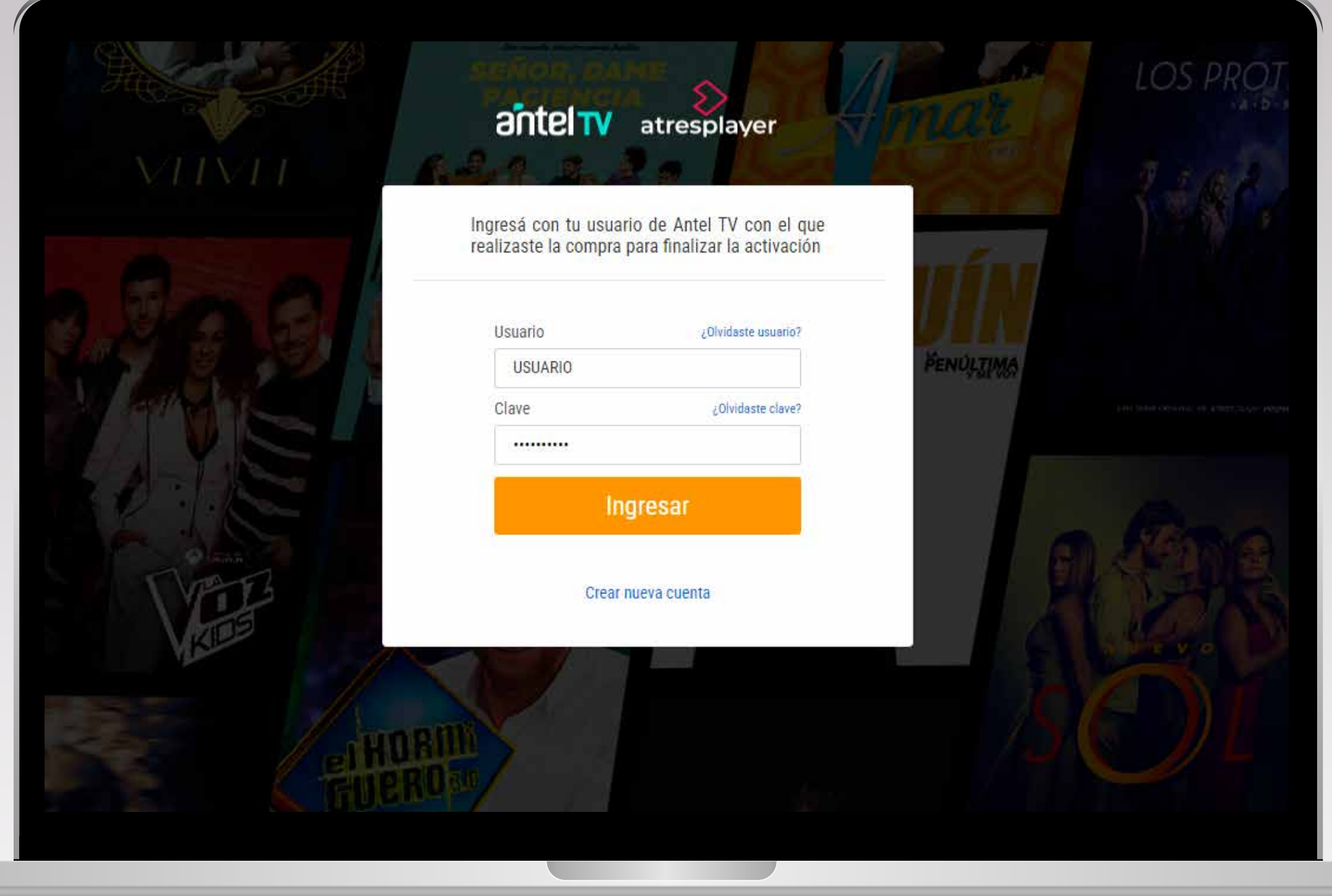

Para finalizar el proceso, deberás **VINCULAR** tu cuenta de ATRESplayer con la de Antel TV utilizada para realizar la compra